#### **Инструкция для пользователей портала ГИС ЖКХ**

Для того, чтобы полноценно использовать [Государственную](https://dom.gosuslugi.ru/#!/main)  [информационную систему жилищно](https://dom.gosuslugi.ru/#!/main)-коммунального хозяйства (ГИС ЖКХ) вам необходимо иметь подтвержденную учетную запись в Госуслугах.

Чтобы подтвердить учетную запись, необходимо внести в базу свои паспортные данные и номер СНИЛС. После этого система Вам предложит подтвердить свою личность - это можно сделать в отделениях Почты России, в банках, в некоторых государственных учреждениях (например, в ПФР или МФЦ), в кабинете онлайн-банка (если обслуживаетесь в Сбербанке, Тинькофф или Почта Банке). На сайте [Госуслуги](https://www.gosuslugi.ru/help/faq/c-1) есть подробная инструкция как это сделать.

После прохождения процедуры подтверждения учетной записи на Госуслугах, вам станут доступны многие возможности этого ресурса. Одной из таких возможностей является отправление обращений в управляющие компании, в жилинспекцию и даже в администрацию в онлайн режиме.

Эти обращения будут считаться официальными и на них должны отвечать в строго определенные сроки и содержательно. В отличие от ресурсов, где отправить жалобу может любой желающий, как, например, на сайте Президента России, такое обращение нельзя будет проигнорировать, потерять или ответить бессмысленной бессодержательной отпиской.

Итак:

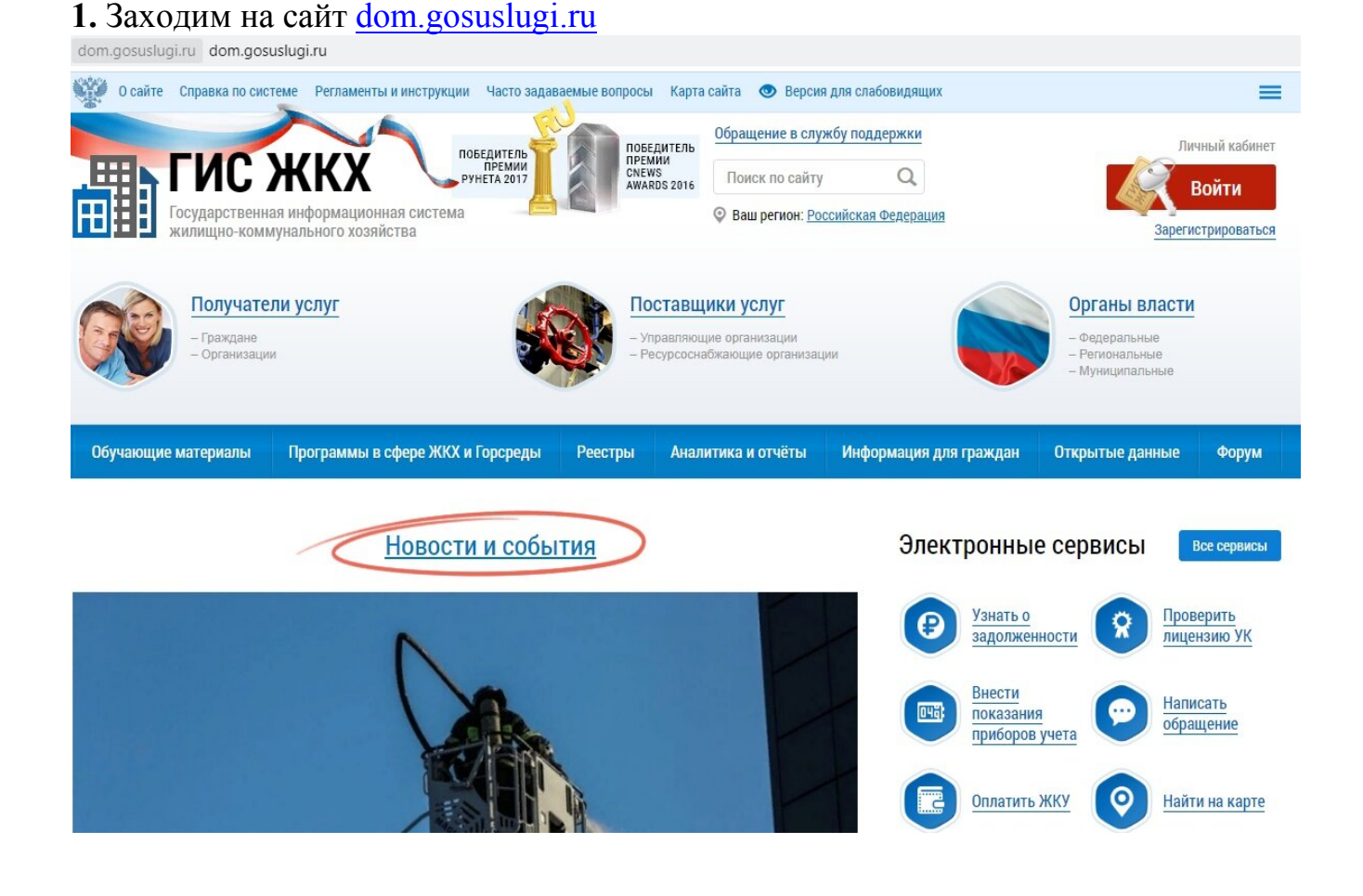

## Сайт ГИС ЖКХ

**2.** Зайдя в личный кабинет, вы сразу увидите информацию об объектах недвижимости, которые на вас зарегистрированы. Если информации нет, то переходите во вкладку "Информация о правах собственности" и следуете инструкциям

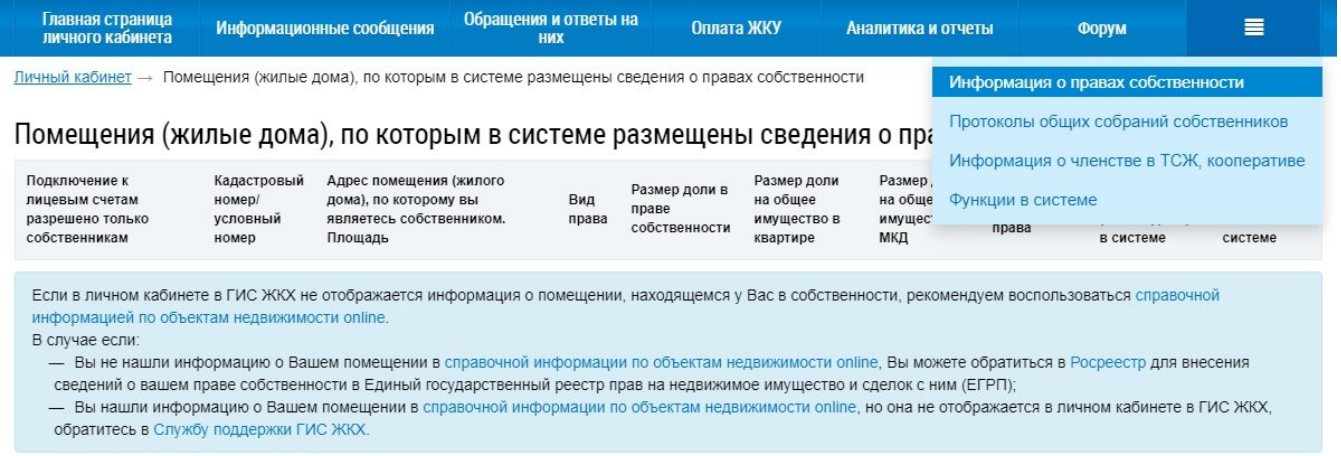

## Личный кабинет ГИС ЖКХ

**3.** Даже если в системе не зарегистрированы ваши права на собственность, вы все равно имеете возможность отправить обращение. На главной странице личного

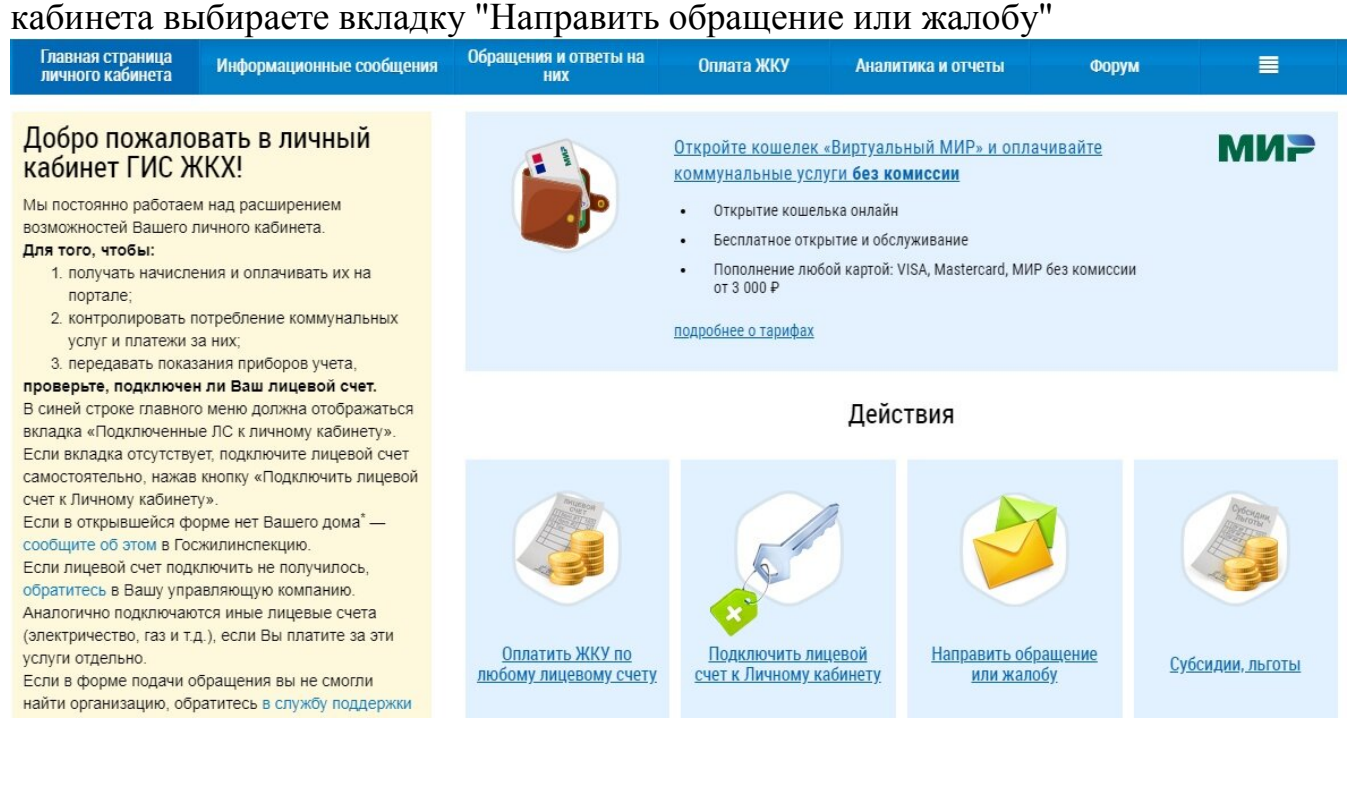

### Главная страница личного кабинета ГИС ЖКХ

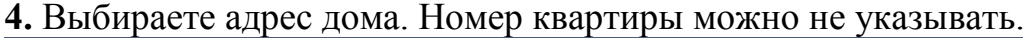

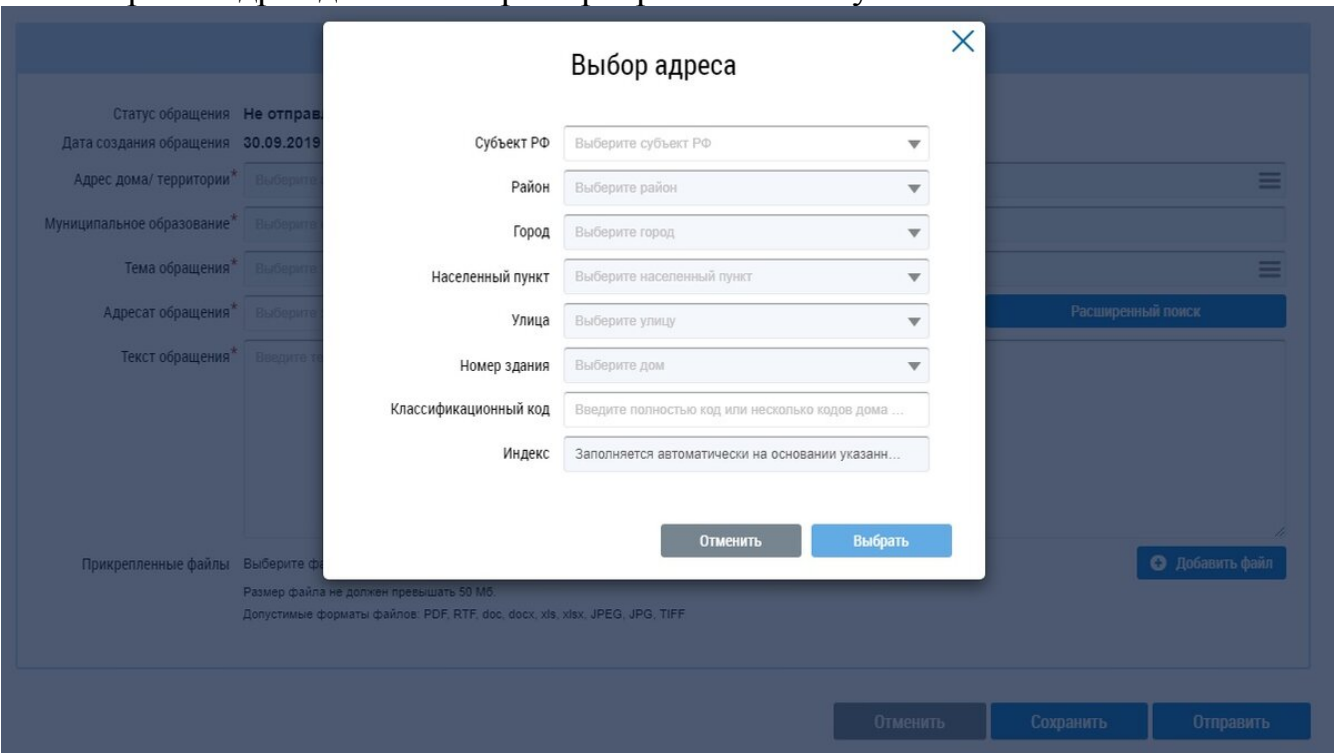

Отправить жалобу через ГИС ЖКХ

**5.** Определяете тему обращения, выбрав ее из заданного списка. Если не один из предложенных вариантов не подходит, то выбираете "Другая тема". Но лучше использовать один из тех вариантов темы обращения, которые есть в базе. Нужно очень внимательно выбирать тему обращения, так как в зависимости от выбранной темы, ГИС ЖКХ предложит вам адресатов.

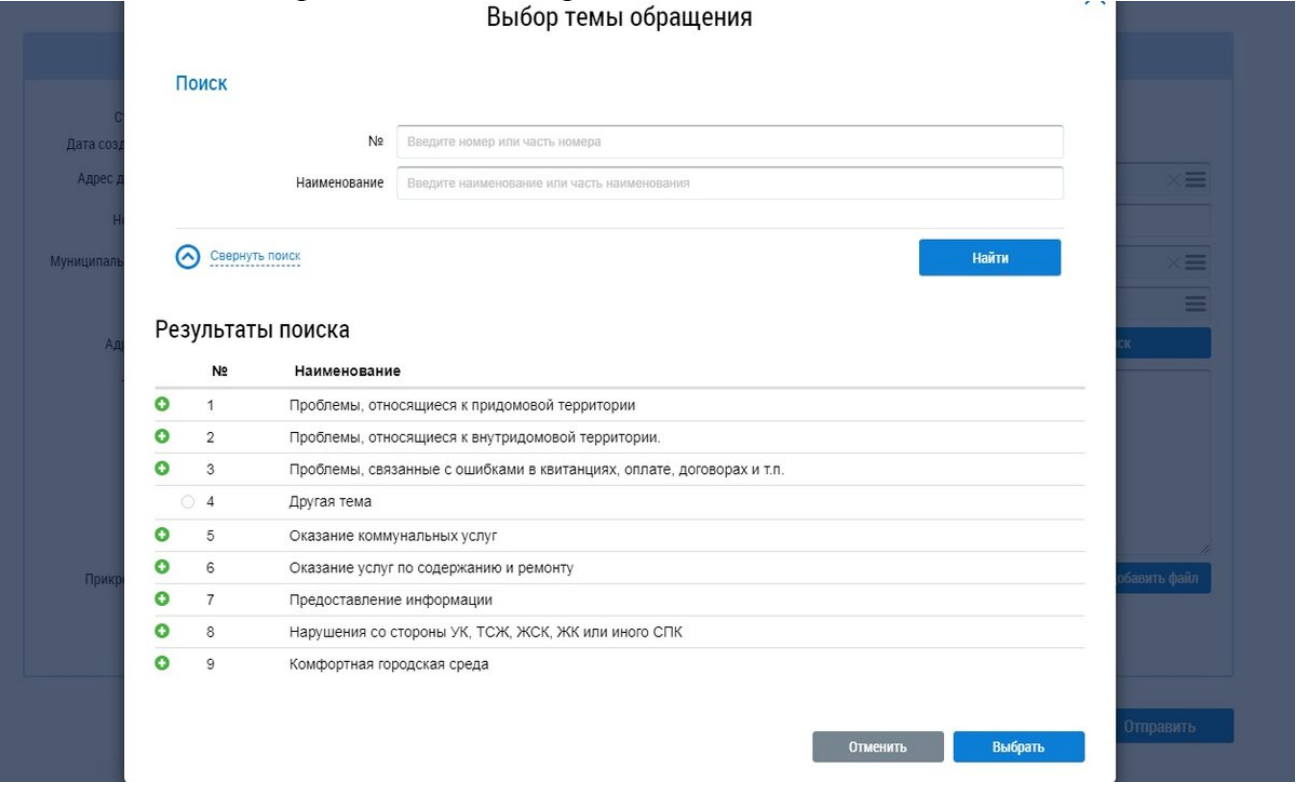

Выбор темы обращения при отправлении обращения в ГИС ЖКХ

**6.** Из предложенного списка адресатов можно выбрать только одного. Система предложит вам выбрать свою УК, Госжилинспекцию, Органы административной власти и Ресурсоснабжающие организации.

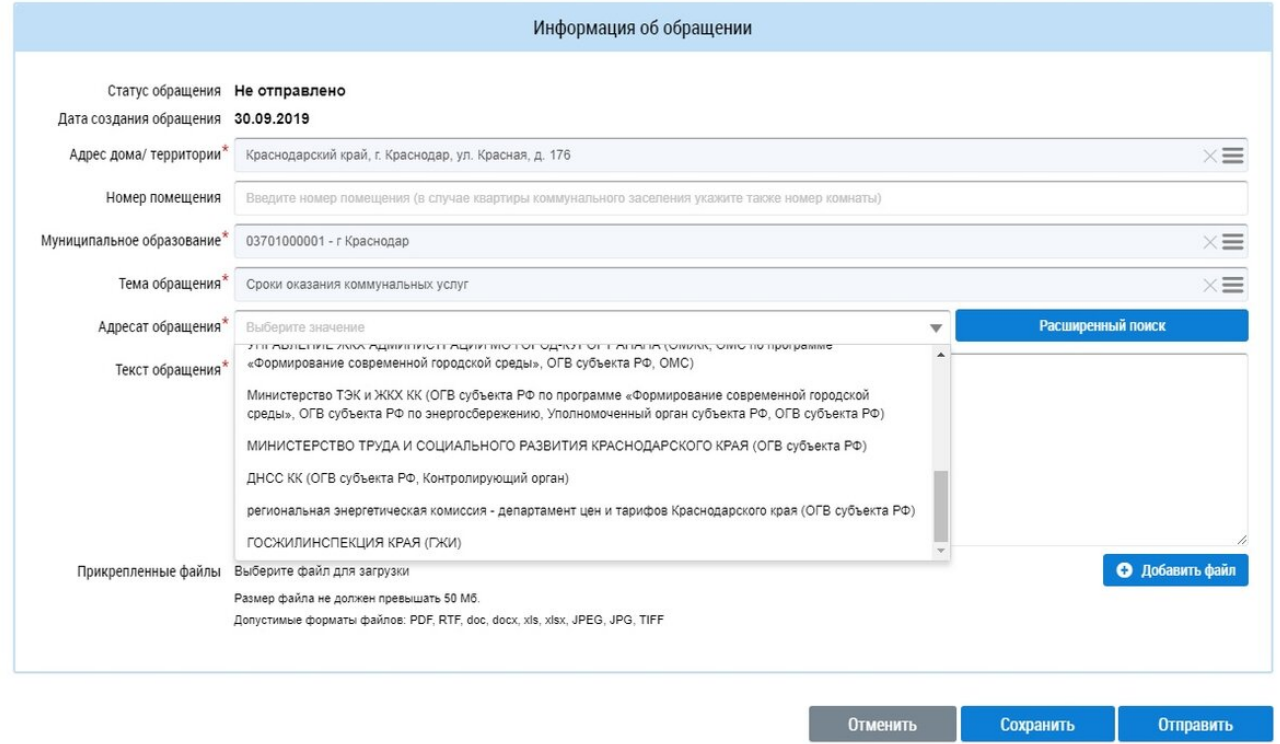

# Отправить жалобу через ГИС ЖКХ

**7.** Введите текст обращения. Никаких четких требований к тому, что вы будете писать нет. Однако помните, что чем грамотнее и доказательнее будет ваше обращение, тем выше шанс получить обстоятельный ответ, а не отписку.

В обращении укажите общую информацию о себе и о своей управляющей компании. Затем сообщите свою проблему. Сошлитесь на пункты жилищного кодекса, ваш договор или другие официальные постановления, законы. В конце укажите "Прошу..." и перечислите то, каких результатов вы ожидаете от своего обращения: "провести проверку", "привлечь УК к ответственности", "взыскать штраф" и т.п.

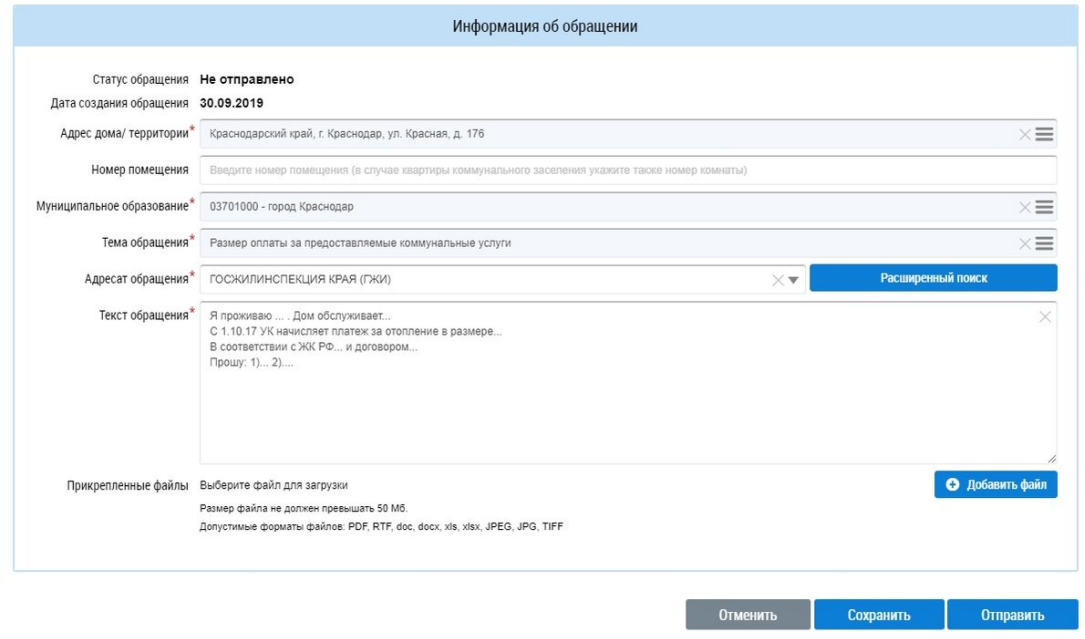

# Как написать жалобу в Жилинспекцию через ГИС ЖКХ

**8.** Можно добавить несколько файлов - обычно это принт скрин с экрана, ответы, ранее полученные от УК или квитанции. Лучше прикреплять файлы с доказательствами. Добавив файл не забудьте нажать на кнопку "Загрузить файлы", иначе документ не прикрепится. А в самом обращении лучше указать, что к обращению прикреплены файлы. $\mathcal{L}$  . The set of the set of the set of the set of the set of the set of the set of the set of the set of the set of the set of the set of the set of the set of the set of the set of the set of the set of the set of t

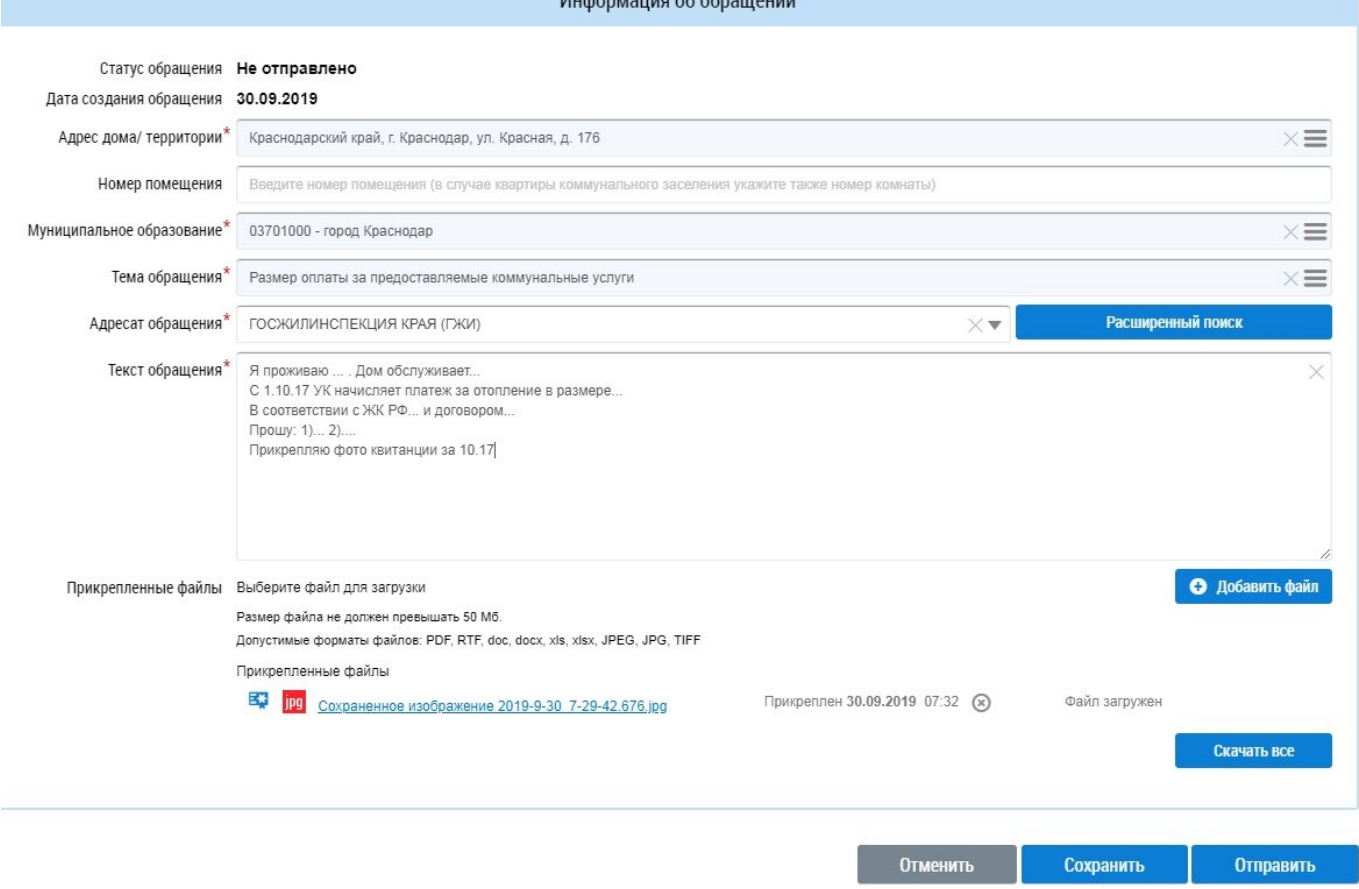

### Отправить жалобу в ГЖИ, ГИС ЖКХ

**9.** Отправляем обращение. Важно помнить, что отправленное обращение невозможно отредактировать. Его можно будет только просмотреть или отозвать. Вы можете сохранить текст обращения и отправить его позже, предварительно отредактировав.

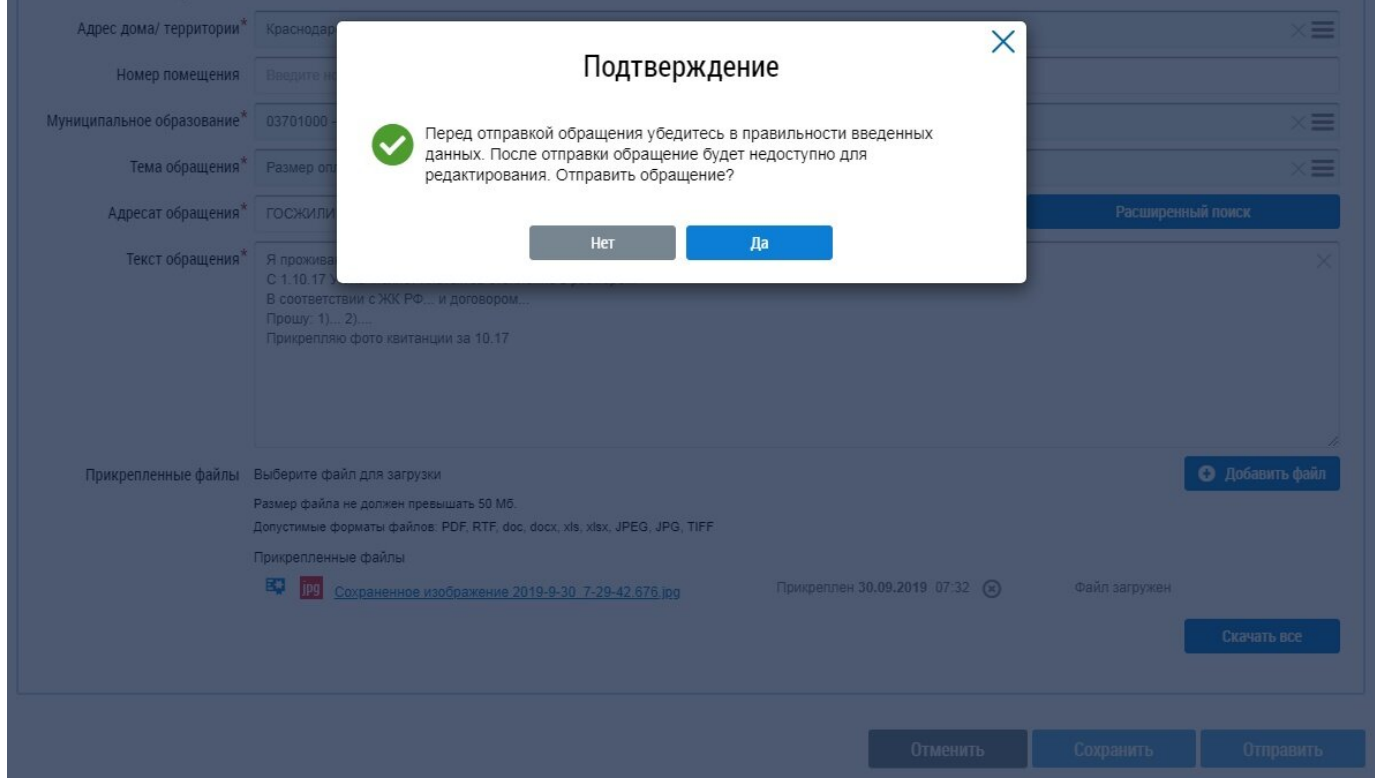

#### Отправить обращение в Жилинспекцию

**10.** После того, как вы отправили обращение или просто сохранили его, проверить его статус или удалить можно во вкладке "Обращения и ответы на них" тудост досращения и ответы на них"

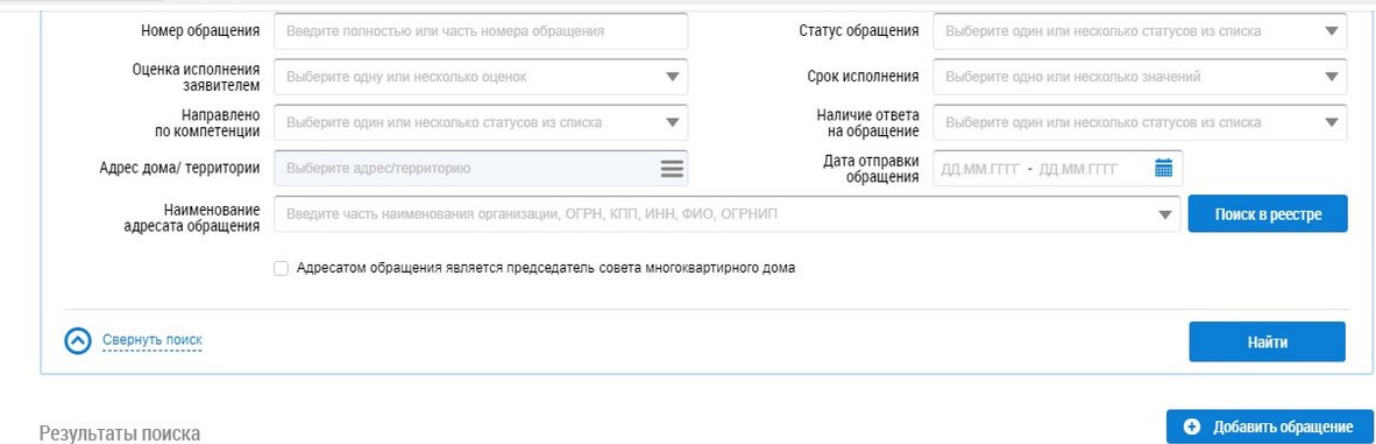

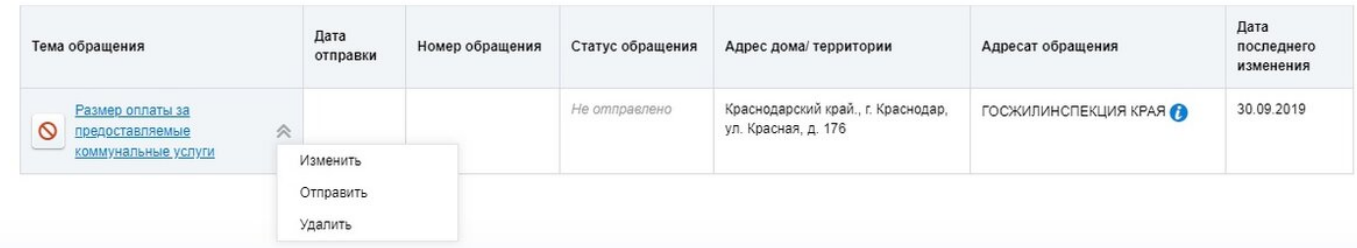

Обращение через ГИС ЖКХ

Статус вашего обращения будет иметь три состояния "Отправлено", "В работе" и "Исполнено". Информация о любых изменениях в статусе обращения будет дублироваться на ваш электронный адрес. Ответ обычно приходит в виде отсканированного пдф файла.

Не переживайте, если в течение месяца вам не поступил ответ - это обычная практика. Через 30 дней поступит ответ о том, что обращение взято в работу и непосредственно рассматривать его будут уже в следующие 30 дней.

Система автоматически отсчитывает, не истек ли срок исполнения - если сроки были нарушены, система об этом сообщит.

Важно также проверять информацию о вашем обращении в ["Реестре проверок"](https://my.dom.gosuslugi.ru/#!/rp) там можно увидеть то, что в личном кабинете не отображается. Например, текст предписания, который Жилинспекция отправила в адрес управляющей компании.